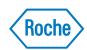

# **Begin Your Learning Journey**

## Roche Diagnostics University

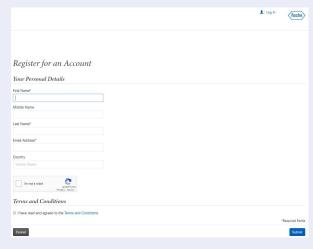

| Register for an Account                                                               |                                                |
|---------------------------------------------------------------------------------------|------------------------------------------------|
| Your Organization                                                                     |                                                |
| Are you a Roche customer? If so, you must provide your customer account number below. |                                                |
| Yes ▼                                                                                 |                                                |
| Organization*                                                                         | Customer Number* (?)                           |
| Portal Country                                                                        | Country*                                       |
| United States                                                                         | United States ▼                                |
| City*                                                                                 | Postal Code*                                   |
| Street / Address*                                                                     |                                                |
| ou out / / iduloss                                                                    |                                                |
| Your Personal Details                                                                 |                                                |
| Name*                                                                                 | Email Address                                  |
|                                                                                       | rdc.digital.marketing+owptestselfreg@gmail.com |
| Salutation*                                                                           | Title                                          |
| •                                                                                     | •                                              |
| Profession*                                                                           | Job Position*                                  |
| -                                                                                     | •                                              |
| Phone Number*                                                                         | Mobile Phone                                   |
|                                                                                       |                                                |
|                                                                                       |                                                |
| Your Training Profile                                                                 |                                                |
| ☐ I want to access training through Roche Diagnostics University ⑦                    |                                                |
| CEU License Number                                                                    | CEU License State of Issuance                  |
|                                                                                       | *                                              |
| National Provider Identifier (NPI)                                                    |                                                |
|                                                                                       |                                                |
| Your Credentials                                                                      |                                                |
| New Security Question* New Security Answer*                                           |                                                |
| •                                                                                     |                                                |
| New Password* Confirm Password*                                                       |                                                |
| Terms and Conditions                                                                  |                                                |
| $\hfill \square$ I have read and agreed to the Terms and Conditions                   | *Required Fields                               |
|                                                                                       | Submit                                         |
|                                                                                       |                                                |

- Navigate to the following web address: https://dialog1.roche.com/us/en\_us/registration
- Enter your *First Name*, *Last Name*, and *e-mail address*, check both checkboxes (for *I'm not a robot* and *Terms and Conditions*) and click *Submit*.

The success message displays, directing you to check your email.

- In your e-mail inbox, check for the registration email from sender "noreply@roche.com"
  - If you cannot locate the email in your inbox, be sure to check your SPAM folder or filter.
- Click the hyperlink in the email to navigate to the **Registration Details** page.
- On the **Registration Details** page, complete the information.

Any field marked with an \* is required.

Complete the following fields as directed below.

In the *Roche Customer* drop-down, choose **Yes**.

In the *Organization* field, enter your lab's name.

In the *Customer Number* field, enter your lab's Roche Customer Number (SAP ID).

- If you do not know your SAP ID, ask your Roche Sales representative for support.
- If you do not enter a valid number, you will not have access to Roche product training content.

Check the check-box for *I want to access training through Roche Diagnostics University*.

- If applicable, enter your **CEU License Number**, **State**, and/or **NPI**.
- Choose and enter security credentials, agree to the terms and conditions, then click **Submit**.

Note that the system has strict password requirements:

- Must be between 8 and 20 characters
- Contains min. 1 alphabetical uppercase character
- Must contain min. 1 alphabetical lowercase character
- Must contains min. 1 numeric character
- Must contain special characters: + > < = ! # \$ % -
- Cannot contain other than these special characters: + > < = ! # \$ %

=

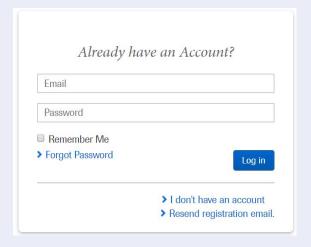

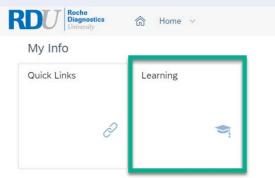

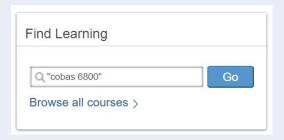

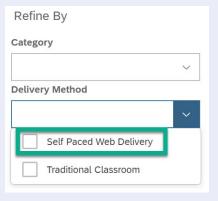

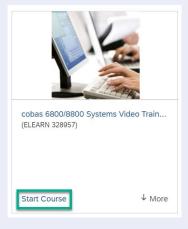

The system creates your website profile and learning system account.

#### **IMPORTANT:**

You will need to wait one hour after completing registration for the courses in RDU to be available.

9 After 1 hour, login directly to the learning system using this link: https://dialog1.roche.com/dialog/us/en\_us/rdu-lms

### **IMPORTANT:**

The learning system is not compatible with mobile devices. Please use a computer's web browser, such as Chrome or Microsoft Edge to access the link above.

- Once logged in to the learning system, click on **Learning**.
- To find a learning module, enter a search term in the *Find Learning* search box, and click **Go** or click the "Browse all courses" link.

If you know the exact search term, for example, cobas 6800, you could use quotation marks to restrict your search to exact matches.

Refine searches using the **Delivery Method** drop-down on the left.

Choose **Self Paced Web Delivery** to filter on all available e-Learning in the system.

Click **Start Course** to begin a course, or click "Assign to Me" to add the course to your **My Learning Assignments** area.

After completing a course, click **Back** to return to your **My Learning** home page.

### **Print Certificate of Completion**

- On the My Learning screen, locate the History tile.
- 2 In the *History* tile, click **View all**.

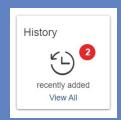

Click the Printer icon in the Action column to view/print your certificate of completion for each course.

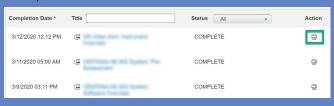